## **10.490 ICE Module I - Batch Process Development Fall 2006 Memo 6**

## DIVERSIFIED CHEMICAL PRODUCTS Specialty Products Division Cambridge MA

TO: U. R. Engineer FROM: A. I. Jockey (Technical Services Group) **DATE:** 2006 Sep 21 SUBJECT: Instructions for using the ABACUSS batch distillation model on MIT server

## **Tutorial Example: First Distillation Task in the ICE Process**

This example uses a more complex model to simulate a separation similar to the first distillation task in the ICE process. The model is of the flowsheet shown in Figure 1, which contains a batch rectifier and a number of accumulators to collect overhead cuts. The number of accumulators can be changed by changing the value of an integer parameter in the flowsheet model.

Start up ABACUSS, if it is not already running.

and in File menu Open for Edit the file Distillation1.ABACUSS. We strongly suggest that you read through this file and understand it before proceeding. This file contains the following blocks:

- a DECLARE block introducing a stream type for mole balance only flowsheets.
- a MODEL block BatchRectifier implementing the dynamic model for a batch rectifier discussed in class. Note that because the file PhysicalProperties.ABACUSS is included, the Wilson activity coefficient model will be used to predict VLE, in particular the azeotropes that constrain the separation.
- a MODEL block Splitter for a static stream splitter that can be used in particular to direct the distillate to any one of a number of accumulators.
- a MODEL block Accumulator that models the dynamic accumulation of material in an accumulator if the distillate stream is directed towards the accumulator by the splitter.
- a MODEL block RectifierFlowsheet that models the entire flowsheet shown in Figure 1. It creates instances of BatchRectifier, Splitter, and a number of Accumulators determined by the integer parameter No\_Accum (two accumulators initially). The Equation section connects the streams of these model instances together. Also, the number of chemical components in the flowsheet is given, and values are specified for physical property parameters related to pure component vapor pressure and binary parameters for the Wilson model.
- a SIMULATION block Distillation1 that describes a simulation uncannily close to one of the homework problems.

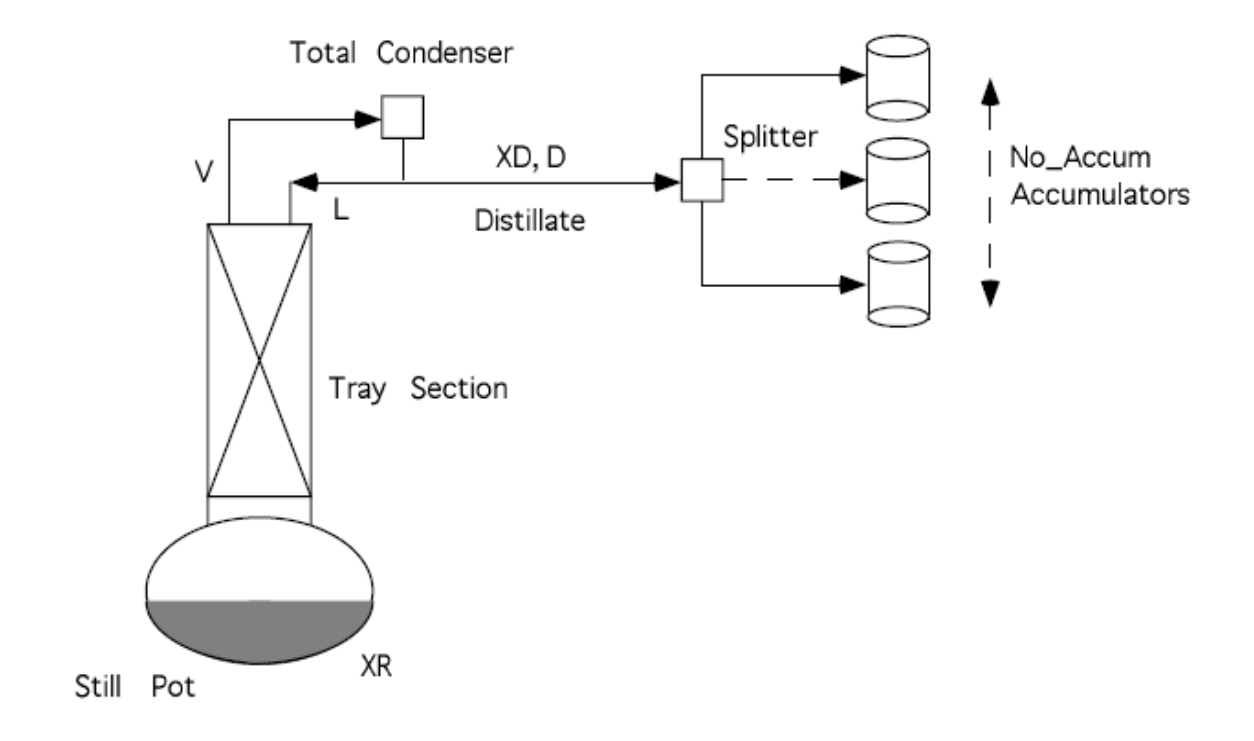

## **Figure 1: Flowsheet for Batch Rectifier and Associated Equipment**

The functionality of the MODEL blocks in particular should be evident from reading the comments in the input file and the discussion in class.

Click the Update button to translate the file and then click the Execute button to execute the SIMULATION block Distillation1. This should take about 10 seconds. Once this is complete you can bring up the plotting window and plot results such as the pot composition vs. time, the column temperature profile at a number of different times, or the accumulator holdups vs. time.